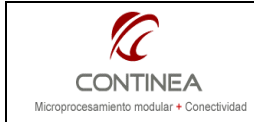

Datalogger con FAT sobre miniSD card

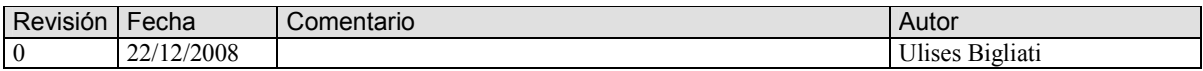

# ÍNDICE

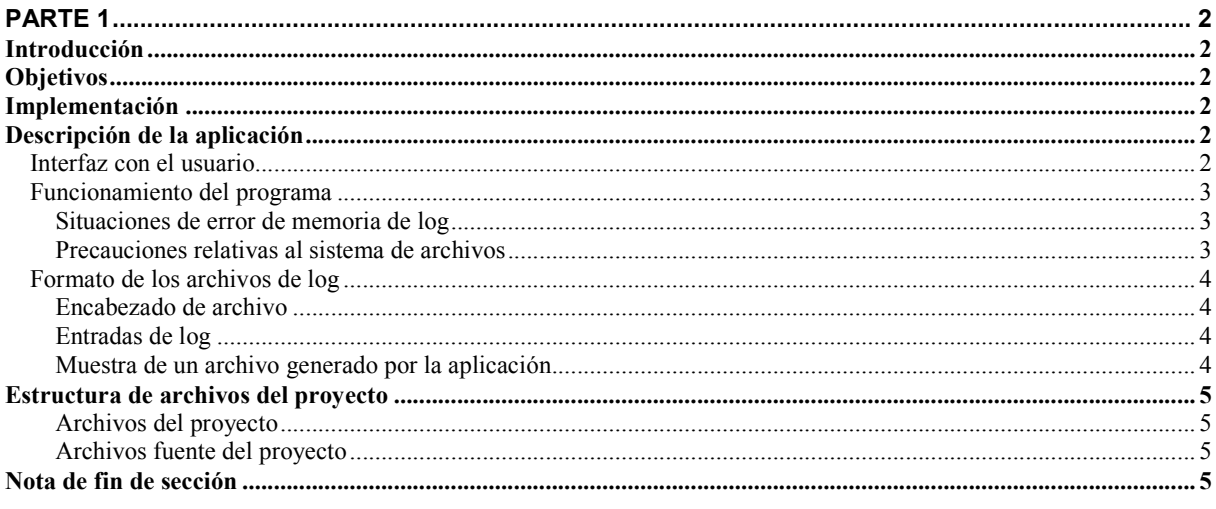

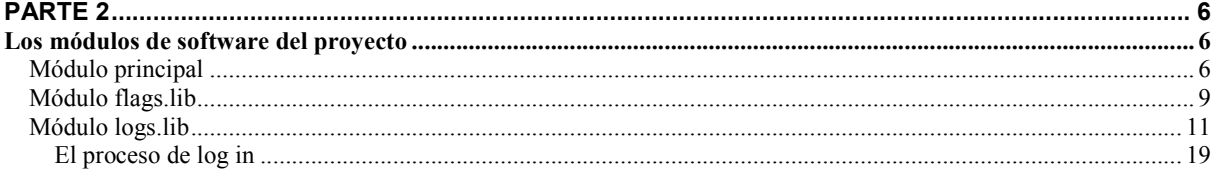

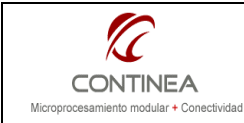

# Datalogger con FAT sobre miniSD card  $\frac{1}{\sqrt{\frac{1}{\sqrt{2}}}}$   $\frac{1}{\sqrt{2}}$

# PARTE 1

# Introducción

Supongamos que tenemos una aplicación que requiere tomar muestras y generar con ellas un registro de unos 100 bytes de longitud por segundo; si contamos con un medio de almacenamiento de 1GB, probablemente reducido en un 10% por la gestión del file system, tendremos:

```
10^9 Bytes x 0.90 / 100 Bytes = 9 \times 10 ^ 6 registros.
```
Los 9 millones de registros, a razón de 1 / seg. significan aprox. 3 meses y tres semanas de operación continua de datalogging. El módulo RCM4300 se orienta a este tipo de aplicaciones, ya que además del soporte para almacenamiento masivo cuenta con conversor AD de 8 canales, además de otros periféricos como las entradas para captura de eventos, detección de cuadratura, RTC, etc.

# **Objetivos**

- Nos proponemos exponer un sencillo ejemplo sobre la utilización del hardware y software para almacenamiento masivo que nos ofrece el módulo Rabbit RCM4300.
- Utilizar el módulo de software  $fat.1ib$  que está integrado en las distribuciones de Dynamic C.
- Usar como soporte físico del sistema de archivos la tarjeta de memoria removible miniSD (128MB 1GB) presente en el hardware.

## Implementación

Para la realización de este trabajo utilizamos el módulo Rabbit RCM4300 y como punto central para este pequeño proyecto nos servimos de las funcionalidades provistas por el módulo de software fat. lib mediante el cual realizamos la implementación del sistema de archivos FAT sobre una memoria miniSD.

Para la comunicación con el usuario se utiliza la interfaz stdio del entorno de desarrollo Dynamic C, a través de la cual mostramos algunos mensajes referidos a los estados de operación del programa. Se utilizó además, el soporte de la placa de prototipos incluida en el kit de desarrollo de Rabbit, paricularmente se aprovecharon los LEDs DS2 y DS3 y el switch SW2, utilizados como indicadores de status y como comando de inicio/fin de operación de log respectivamente.

Si bien esta nota es producto de un desarrollo realizado sobre un RCM4300, la misma podría ser implementada con muy pocas variantes sobre un RCM4000 que también dispone de un bloque de memoria para almacenamiento masivo (32MB de NAND flash), de todas formas solo hemos comprobado el funcionamiento del programa sobre el módulo que es objeto de este trabajo.

# Descripción de la aplicación

El programa de demostración está escrito en DC10.40 y se trata de la simulación de un sistema de adquisición de datos similar al de la nota CoAN-007, solo que en esta ocasión, los valores registrados se almacenan en archivos ASCII (valores separados por comas) sobre un sistema FAT, utilizando la tarjeta miniSD card como soporte físico.

#### Interfaz con el usuario

Elegimos el LED DS3 de la placa de desarrollo para indicar mediante su parpadeo que el programa está en operación normal y el LED DS2 lo utilizamos para indicar alguna situación de error en relación con la tarjeta de memoria, particularmente la situación de memoria llena o no insertada.

Existe un LED adicional que está ubicado en el mismo módulo Rabbit, junto al zócalo de la memoria miniSD, que funciona como indicador de que el sistema de archivos está montado. Este LED es manejado en forma transparente al programador por los drivers de la tarjeta de memoria. Si por alguna razón fuera necesario acceder a este LED, es posible hacerlo API mediante.

El switch S2 lo aprovechamos para iniciar/detener la operación de log manualmente.

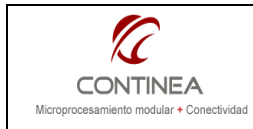

Por otra parte, utilizamos la interfaz stdio del entorno de desarrollo para visualizar los valores simulados que estarían representando a los canales analógicos del 0 al 3 mas un canal del detector de cuadratura. También aprovechamos la salida estándard del entorno de desarrollo para visualizar algunos mensajes provenientes del sistema de archivos. Puede verse un ejemplo de esto último en la siguiente imagen:

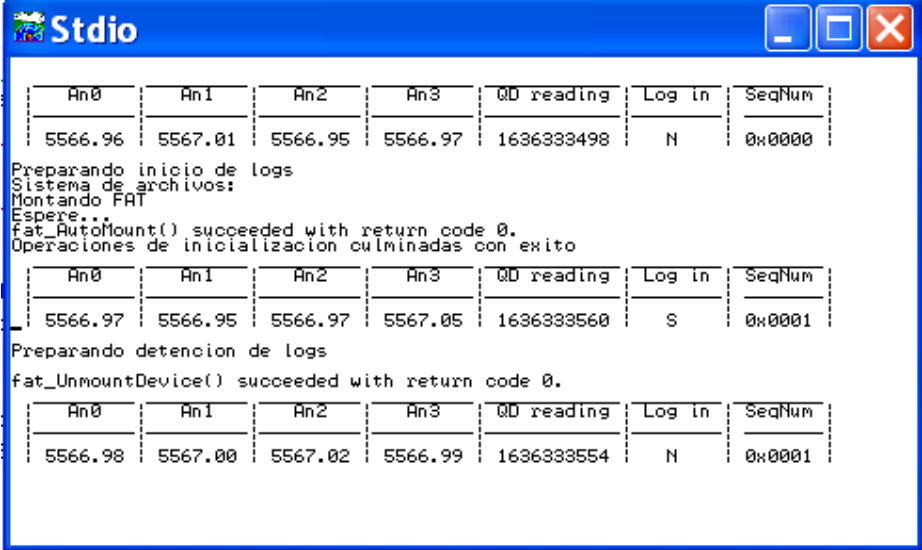

#### Funcionamiento del programa

El programa tiene la misión de generar series de archivos de log de un tamaño máximo que hemos predefinido, y que son nombrados en base a un número de secuencia expresado en formato hexadecimal que define el nombre de cada archivo de log generado. Los archivos de log, poseen extensión ".log", Ejemplo: A1D.log.

Para esta demo, definimos que cuando una operación de log comienza (presionamos el switch S2), el programa realice el formateo de toda la memoria, el reseteo del numero de secuencia y comience con la generación de los registros en forma continua.

Si por cualquier motivo, el proceso de registro se interrumpe (corte de alimentación, reset, etc.) el equipo guardará su estado, continuando luego de reinicializarse con el proceso que fuera interrupido, es decir, que lo que se pretende, es evitar el formateo correspondiente al procedimiento normal previo a la operación de log.

### Situaciones de error de memoria de log

Durante la operación normal del programa se pueden dar distintas situaciones de error relacionadas con la tarjeta de memoria, en esta demo básicamente se han controlado las siguientes excepciones

Memoria llena:

Cuando esto ocurre se indica la situación mediante el LED de error DS2.

El equipo continúa en modo de "log in". La FAT será desmontada, pero será necesario detener la función de log, reponer una memoria con espacio disponible y así continuar con las registraciones. • Memoria no insertada:

Si el sistema intenta iniciar la función de log cuando la tarjeta no está insertada, se indicará la situación mediante el LED de error DS2, el sistema continuará en situación de log, y simplemente comenzará a registrar cuando la tarjeta sea insertada.

#### Precauciones relativas al sistema de archivos

Cuando se encuentra montado el sistema de archivos, el LED anaranjado dentro del módulo se enciende señalando esta condición. Bajo esta circunstancia no se debería apagar o resetear el equipo ni quitarle la tarjeta de memoria, pues esto podría ocasionar la pérdidad de datos.

Si el sistema de archivos está montado y se requiere apagar el equipo o retirarle la tarjeta de memoria será preciso desmontarlo antes. Para esto, según nuestro programa, debemos simplemente

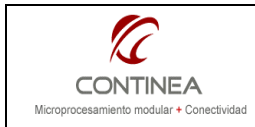

presionar el switch S2 de la placa de prototipos, lo cual dará como resultado el desmonte del sistema de archivos y la conveniente finalización de cualquier operacion en curso pudiendo a continuación apagar el equipo o retirar la tarjeta de memoria con seguridad.

Nota: durante nuestras pruebas se nos presentaron muchas oportunidades para desestimar las precauciones indicadas arriba, de tal forma que tuvimos la oportunidad de maltratar la tarjetita de memoria, buscando fallos que nunca se produjeron, en virtud de lo cual podemos dar testimonio de la robustez del sistema de archivos que implementa el módulo fat.lib de Rabbit.

#### Formato de los archivos de log

Los archivos son de formato ASCII con valores separados por coma ( CSV ) y se organizan según el siguiente esquema:

#### Encabezado de archivo

## $|$  SID  $|$  ,  $|$  NS  $|$  ,  $|$  DT  $|$  CR  $|$  LF  $|$

SID: Leyenda para identificación del sistema. Máximo 20 caractéres. NS: Número de secuencia del archivo. Formato decimal (long), máximo 10 caractéres. DT: Marca de tiempo en segundos tipo UNIX. Máximo 10 caracteres. CR+LF: fin de línea.

Ejemplo: DEMO,426,18/09/2008 10:57:25

#### Entradas de log

#### An0 , An1 , An2 , An3 QD TM CR LF

Anx: Valor de tensión en mili voltios del canál analógico (float 4 dígitos + 1 decimal). QD: lectura del detector de cuadratura. Formato decimal (long), máximo 10 caractéres. CR+LF: fin de línea.

Ejemplo: 1868.7,2836.1,1423.9,2807.8,50,906202645

#### Muestra de un archivo generado por la aplicación

A continuación podemos ver en el bloc de notas una fracción de un archivo de log generado por la aplicación que estamos describiendo.

En la barra de dirección puede verse la unidad H:\ que corresponde a la tarjeta de memoria miniSD reconocida como disco extraíble por una computadora PC. Dentro del disco H, se encuentra el directorio LOGS creado por nuestra aplicación para contener los archivos 0.LOG, 1.LOG, y siguientes.

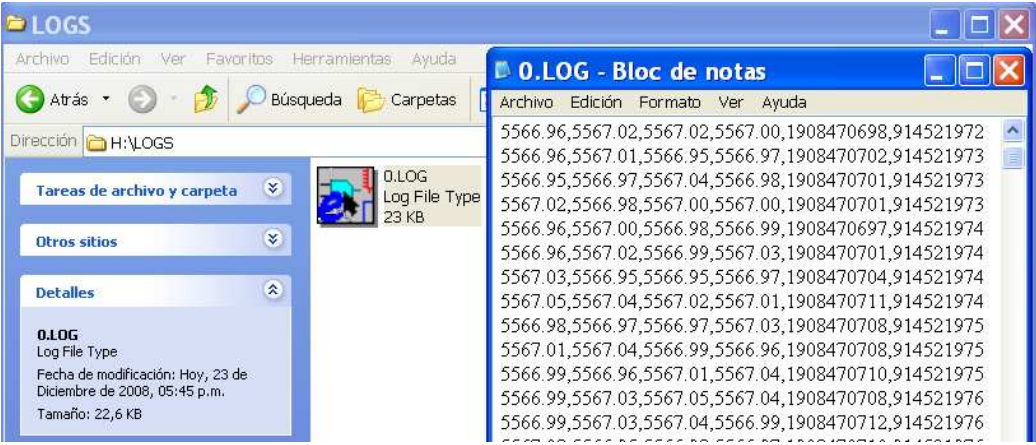

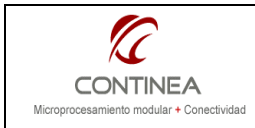

# Estructura de archivos del proyecto

Físicamente esta demostración está organizada según puede apreciarse en el siguiente esquema. Como de costumbre avisamos que esta es una organización típica para cualquiera de nuestros proyectos en DC, pero que no deja de ser una cuestión de preferencia en cuanto a la forma de organización de los archivos de un proyecto.

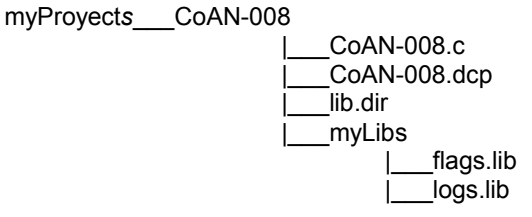

A continuación se explicará la naturaleza y funciones específicas de cada uno de los elementos del proyecto, para una mejor comprensión se separarán estos elementos en dos categorías:

#### Archivos del proyecto

Los archivos de proyecto son los siguientes: myProyects, CoAN-008, myLibs, lib.dir, y CoAN-008.dcp. No se agregarán comentarios al respecto de estos ya que su uso no difiere de lo ya expuesto en notas anteriores (CoAN-007, CoAN-006, CoAN-005).

#### Archivos fuente del proyecto

• logs.lib:

Este módulo encapsula todas las funcionalidades propias del manejo de archivos que requerimos para nuestras funciones de log in, a saber: montaje / desmontaje de la FAT, formateo, apertura y cierre de archivos y directorios, escritura/lectura de archivos. También se controlan desde este módulo las excepciones relacionadas con la memoria miniSD.

• flags.lib:

El módulo flags.lib incluye las definiciones correspondientes a los flags de control, señalización y sincronización que se utilizan en el proyecto, como así también una serie de macros que facilitan su manipulación. El curso del programa es determinado prácticamente por el estado de estos flags que son manipulados exclusivamente por el programa principal.

• CoAN-008.c:

Archivo de programa de la aplicación, básicamente consta de un loop principal desde el cual son llamadas las rutinas para la simulación de los valores que luego son accedidos por el módulo logs.lib para la escritura de los archivos de log.

Además se utilizan desde el loop principal las funciones para impresión de la interfaz con el usuario en el estándar output.

### Nota de fin de sección

Una vez más dividimos el trabajo en dos secciones, para mayor conveniencia del usuario. En la primera parte se intentó explicar cualitativamente el proyecto y los fundamentos de su realización. Por lo tanto, en este punto, si hicimos bien el trabajo el lector debería estar convenientemente informado sobre el alcance y los objetivos propuestos y si así lo desea, podría recurrir al software que acompaña esta nota, para comprobar sin mas trámites su funcionamiento, y en el mejor de los casos, hasta incorporar alguna parte del código a su propio proyecto.

En cuanto a la segunda parte, se intenta explicar con cierto detalle la estructura y las particularidades del código, a fin de que este sea comprendido y pueda aprovecharse mejor (o quizá desecharse definitivamente), por lo tanto, lo que sigue, podría utilizarse más como material de consulta puntual que como material de lectura.

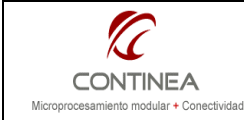

Datalogger con FAT sobre miniSD card

Nota de Aplicación

# **PARTE 2**

## Los módulos de software del proyecto

Vamos a pasar ahora, a describir el funcionamiento de los diferentes bloques que integran el proyecto. Por supuesto, conforme al objetivo que se ha declarado para esta nota, nos concentraremos mayormente en los aspectos relacionados con la implementación y uso del sistema de archivos.

### Módulo principal

En cuanto al módulo principal intentaremos mostramos aquí a fines de no extendernos demasiado, solo el esqueleto y parte de los comentarios que aluden a una diferenciación de los bloques del programa y los bloque de código de mayor importancia:

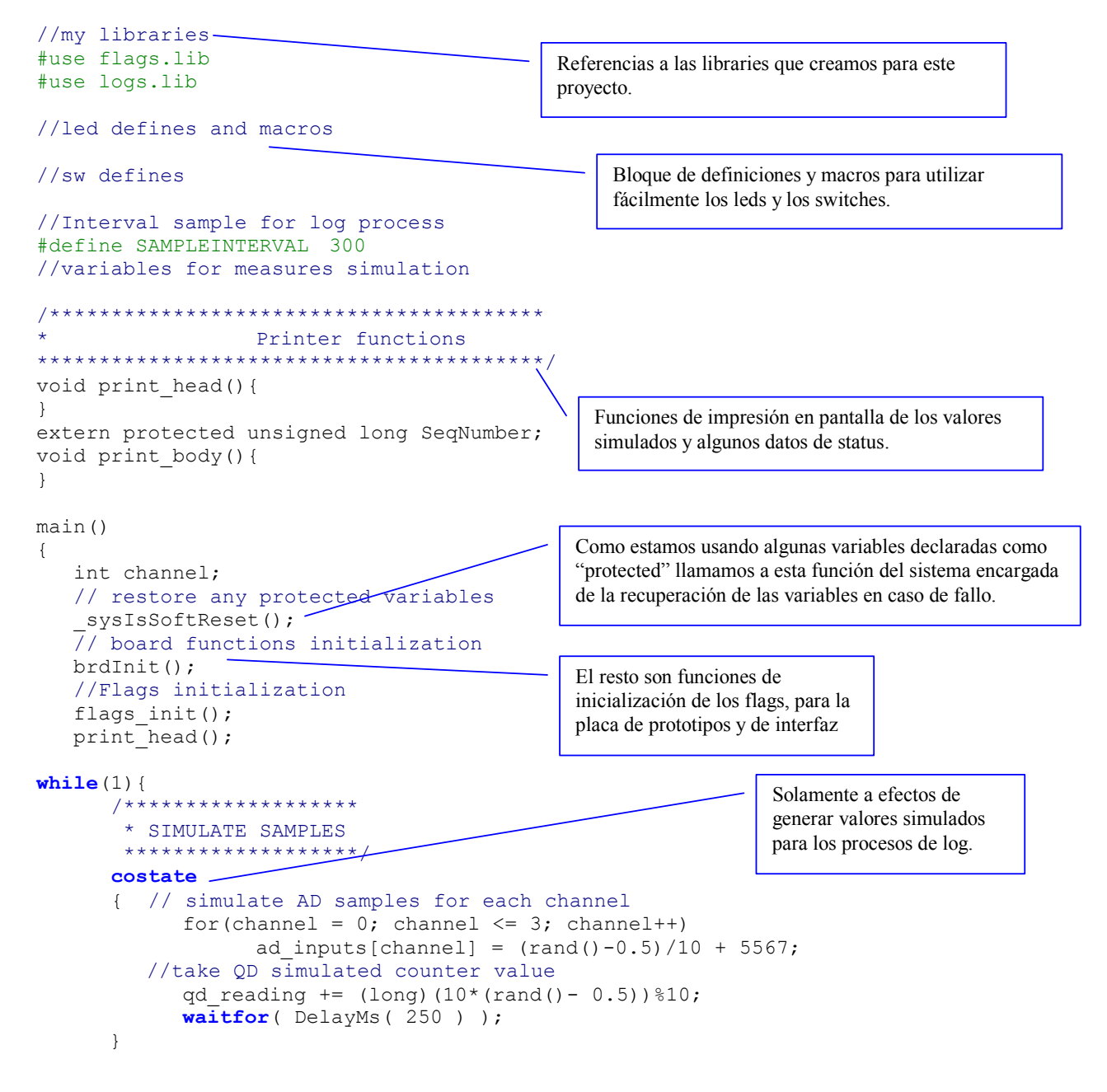

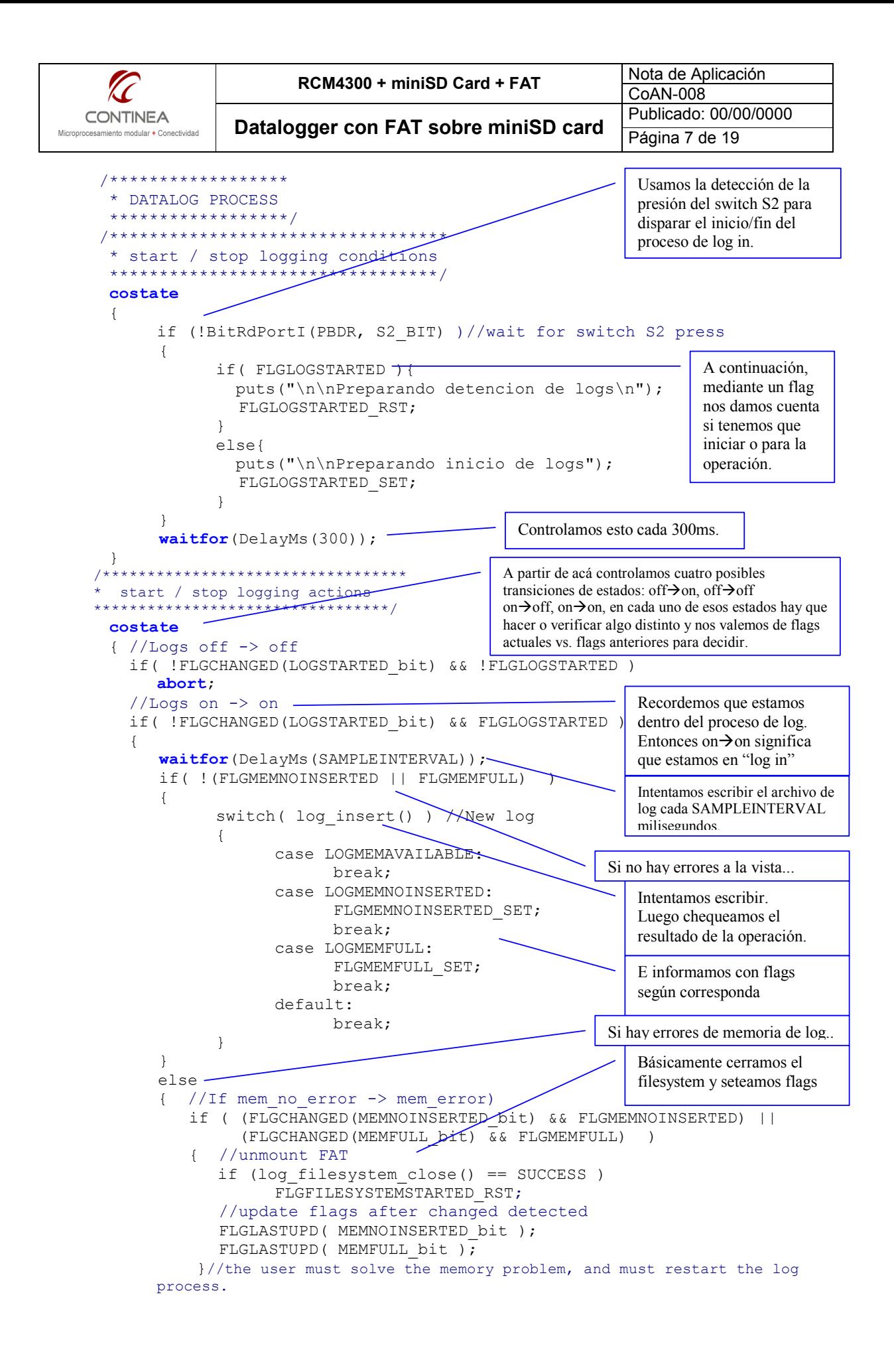

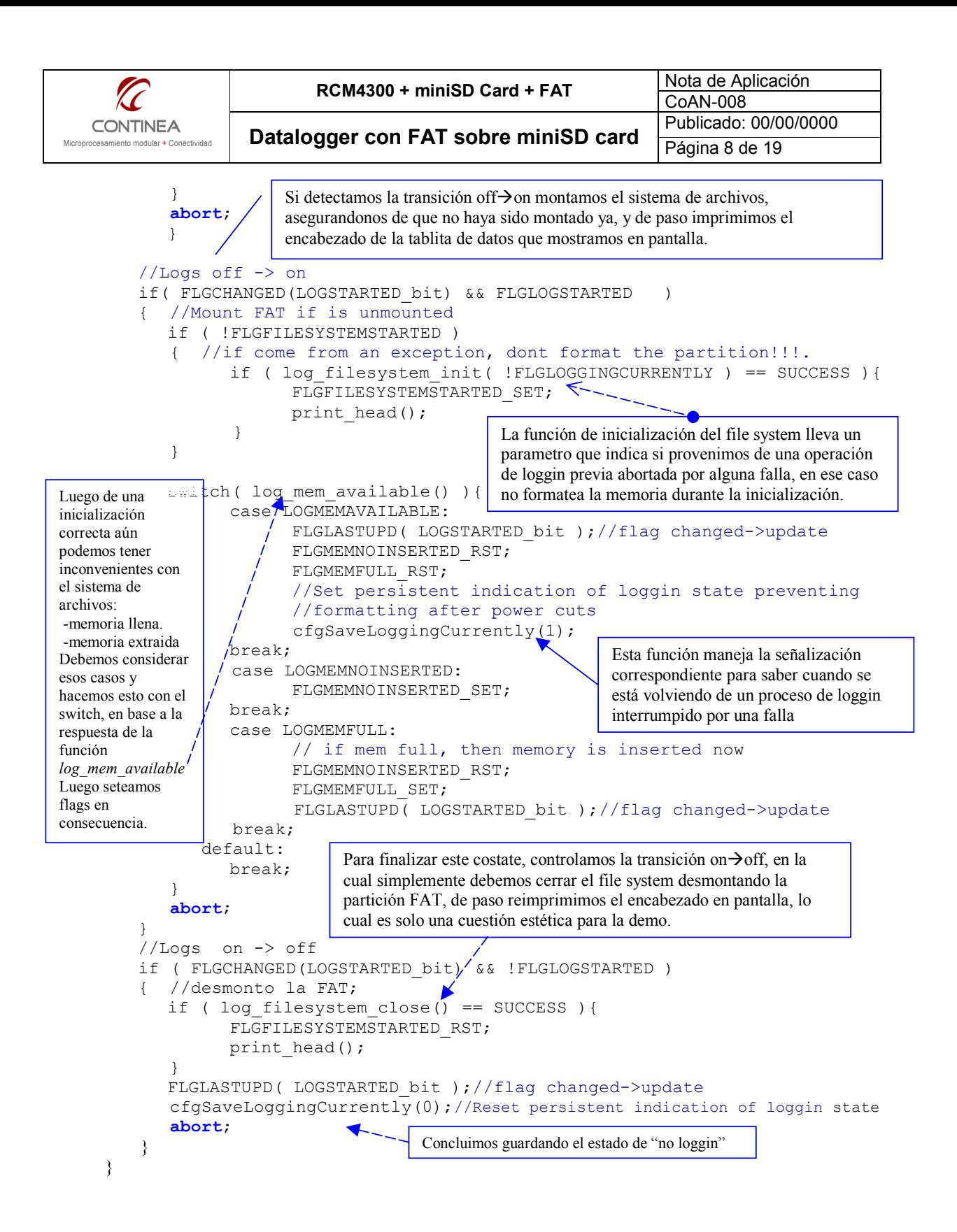

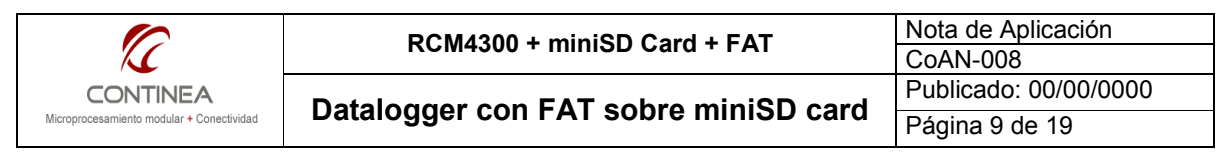

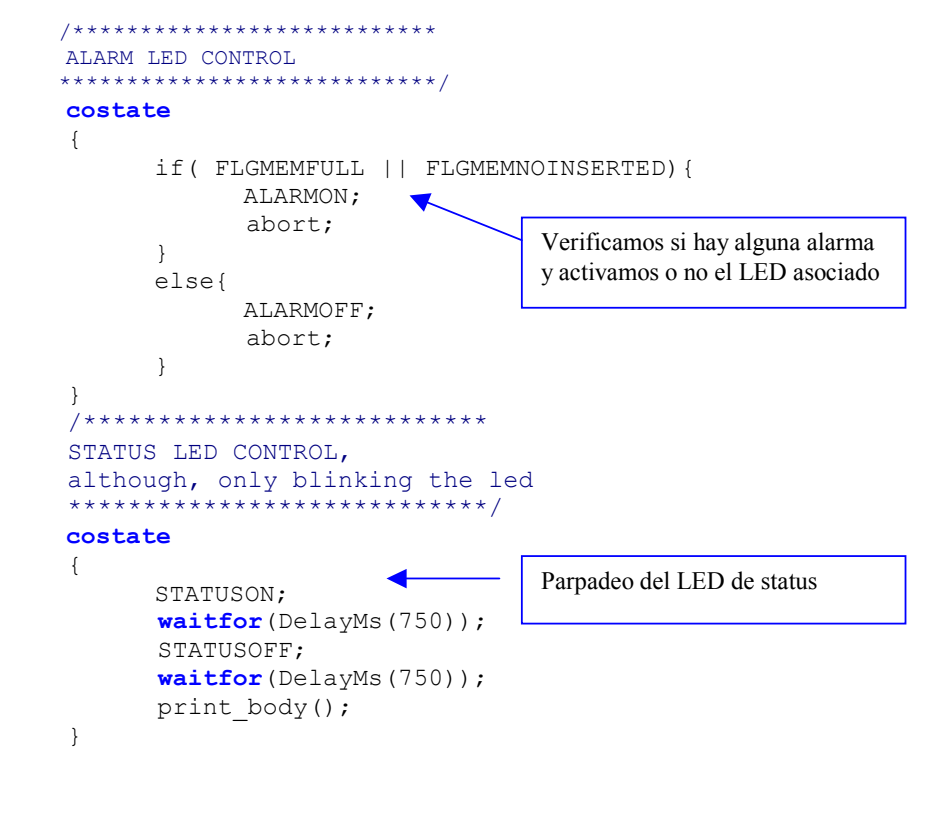

#### Módulo flags.lib

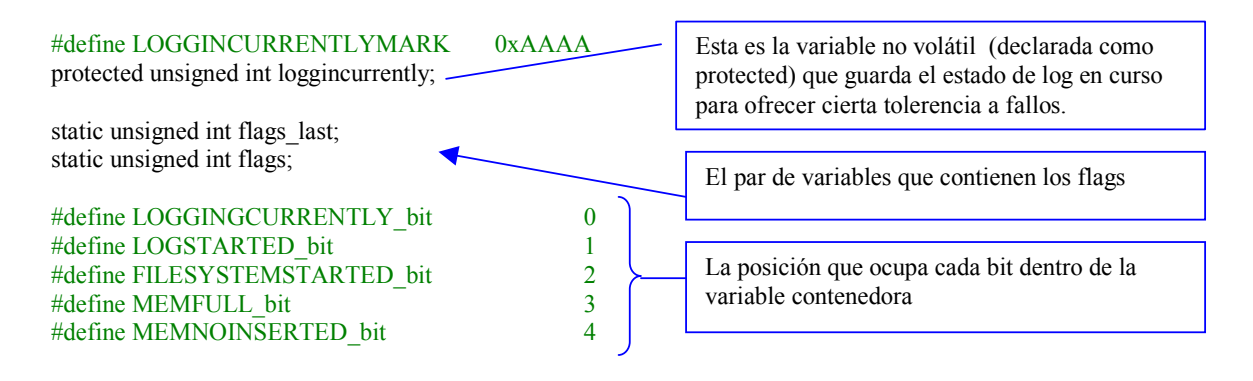

La macro siguiente nos devuelve el valor actual del flag, cero si está reseteado, > 0 si está seteado. Lo usamos de forma genérica if (FLGnombreDeFlag) { } o if ( ! FLGnombreDeFlag) { }

#### #define FLGLOGGINGCURRENTLY

(flags & (1<<LOGGINGCURRENTLY\_bit))

Estas macro nos ayudan a setear/resetear un flag con comodidad

#define FLGLOGGINGCURRENTLY\_SET #define FLGLOGGINGCURRENTLY RST  $(flags = (1<< LOGGINGCURRENTLY bit))$ (flags  $&=(\sim(1<< LOGGINGCURRENTLY bit)))$ 

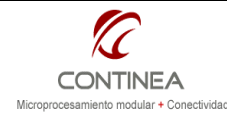

#define FLGLOGSTARTED (flags & (1<<LOGSTARTED\_bit)) #define FLGLOGSTARTED\_SET (flags  $= (1 \leq$ LOGSTARTED\_bit)) Lo mismo que acabamos de explicar mas arriba se aplica a cada uno de los flags que hayamos definido, siguiendo exactaente la misma filosofía: FLGnombreDeFlag consultar estado FLGnombreDeFlag RST resetear estado FLGnombreDeFlag SET setear estado Y según vermos más abajo: FLGCHANGED(flag bit) consultar si el flag cambió FLGLASTUPD(flag bit) actualizar el estado anterior al estado actual Siendo flag\_bit\_igual a nombreDeFlag bit

#define FLGMEMNOINSERTED (flags & (1<<MEMNOINSERTED\_bit))

#define FLGLOGSTARTED\_RST (flags &= (~(1<<LOGSTARTED\_bit)))

#define FLGFILESYSTEMSTARTED<br>
#define FLGFILESYSTEMSTARTED SET (flags = (1<<FILESYSTEMSTARTED\_bit))  $(flags = (1 \leq FILESYSTEMSTARTED-bit))$ #define FLGFILESYSTEMSTARTED\_RST (flags &= (~(1<<FILESYSTEMSTARTED\_bit)))

#define FLGMEMFULL (flags  $\&$  (1 << MEMFULL bit)) #define FLGMEMFULL\_SET (flags = (1<<MEMFULL\_bit)) #define FLGMEMFULL\_RST (flags  $\&= (\sim (1\leq MEMFULL_b))$ )

#define FLGMEMNOINSERTED\_SET (flags = (1<<MEMNOINSERTED\_bit)) #define FLGMEMNOINSERTED\_RST  $(flags < (1 < \text{MEMNONSERTED bit}))$ 

Acá abajo, definimos la macro que nos amablemente nos dice si el flag indicado ha cambiado con respecto a su estado anterior.

//say if the flag was changed #define FLGCHANGED(flag\_bit) ( ( flags last &  $(1 \leq$  flags bit)  $) \wedge$  ( flags &  $(1 \leq$  flag bit) ) )

La macro que sigue, nos facilita la tarea de actualizar el estado anterior al estado que tiene actualmente el flag en cuestión.

//update the flag\_last bit at current value #define FLGLASTUPD(flag\_bit) ( flags\_last ^= (1<<flag\_bit) )

La macros que siguen abajo, son lo mismo que las anteriores, pero definidas de forma que puedan manejar genéricamente cualquier flag de cualquier variable que los contenga.

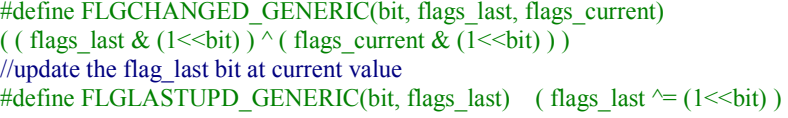

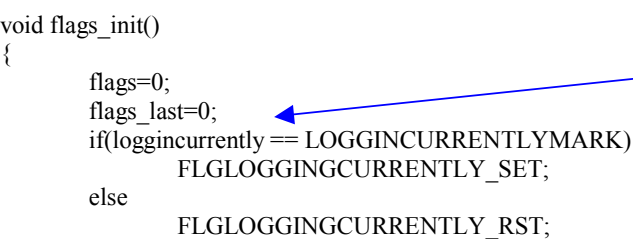

}

Esta es la función de inicialización, tenemos para destacar que durante la inicialización revisamos el estado la variable protegida loggincurrently Y establecemos el estado del flag correspondiente en consecuencia

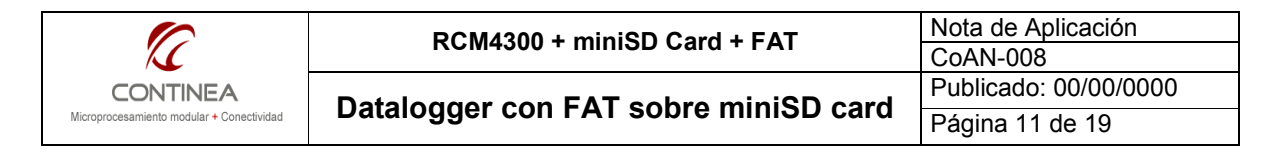

```
void cfgSaveLoggingCurrently(unsigned char enable)
```

```
{ 
       if(enable){ 
               FLGLOGGINGCURRENTLY_SET; 
               loggincurrently = LOGGINCURRENTLYMARK; 
          } 
         else{ 
              FLGLOGGINGCURRENTLY_RST;
               loggincurrently = ~LOGGINCURRENTLYMARK; 
         } 
}
```
Para finalizar con este módulo, miramos dentro de la función que maneja pa persistencia del estado de loggin para prevenir pérdidas de datos ante un fallo. Vemos que además de setear/resetear el flag de estado, también modifica el valor de la variable protegida con una marca especial.

## Módulo logs.lib

Llegamos a los comentarios respecto del último módulo que nos queda abordar, y que es el módulo central de esta nota, ya que aquí se resuelve toda la complejidad que se nos pudiera presentar a la hora de manejar nuestro sistema de archivos. Se debe tener presente que cualquier información presente en esta nota puede ampliarse con el manual del módulo fat.lib del fabricante: http://www.rabbit.com/documentation/docs/modules/FileSystem/index.htm

A modo de introducción, podemos destacar que en este módulo realizamos las tareas de montaje y desmontaje de la partición FAT, apertura y cierre de archivos, lectura y escritura de archivos, creación de directorios y formateo de la partición, control de la tarjeta de memoria, etc.

Sin embargo, de acuerdo a las buenas prácticas de programación, solo exponemos al programa principal lo justo y necesario, de tal forma que la interfaz del módulo se reduce a las siguientes funciones que explicaremos con mayor detalle mas adelante:

- log filesystem close
- log filesystem init
- log\_insert
- log mem available

Hecha la introducción, pasamos a comentar las partes mas importantes de la anatomía de esta library:

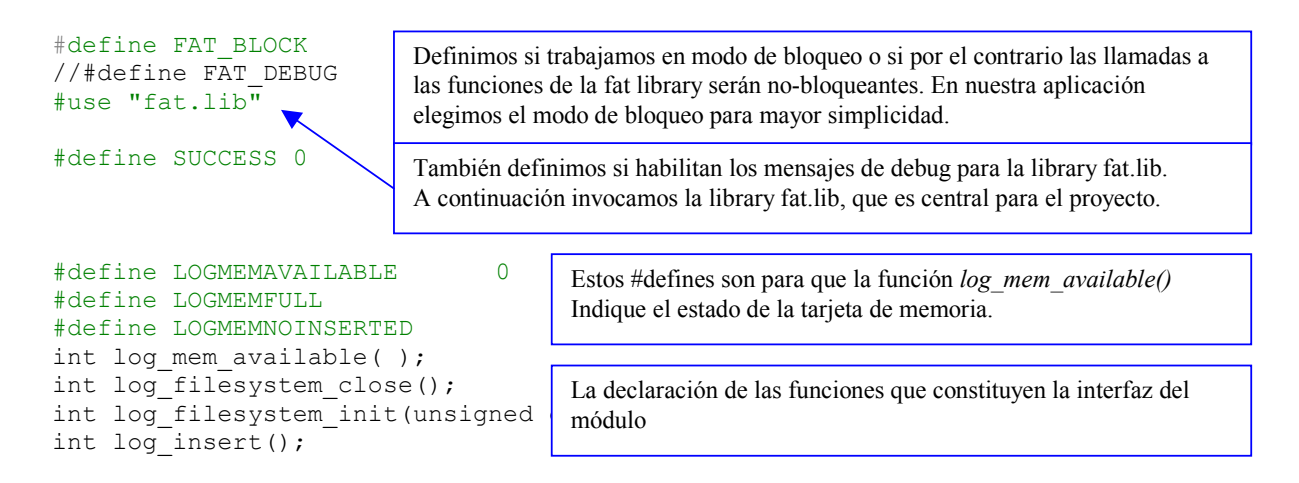

A continuación sigue el bloque de definiciones, que aclaramos que no será expuesto en su totalidad, sino que se explicarán solo las líneas que sean relevantes, por lo tanto a continuación no se reproduce exaustivamente el código presente en el módulo logs.lib al cual podrán encontrar como material adjunto a esta nota.

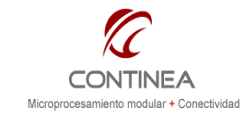

Las siguientes constantes representan la máxima longitud del encabezado de archivo y de cada línea de log respectivamente. Como vemos los límites están basados en constantes definidas anteriormente.

```
#define LOGHEADMAXLEN NAMEMAXLEN + SEQMAXLEN + DATETIMELEN + SEPLEN*2 + 
                      ENDLINELEN 
#define LOGENTRYMAXLEN ANALOGMAXLEN * (4) + QDMAXLEN + TMMAXLEN + SEPLEN*5 + 
                      ENDLINELEN
```
La definición del tamaño máximo de archivo, seleccionada teniendo cuidado de no desperdiciar espacio de memoria, ya que la mínima parte de memoria asignable a un archivo es un clúster.

#define LOGFILEMAXLEN 0xBFFF //49151 bytes for each log file (6 clusters)

La definición de la cantidad máxima de líneas que puede albergar un archivo de log.

```
#define LOGENTRYMAXNUM ( (unsigned int)( (LOGFILEMAXLEN - LOGHEADMAXLEN) / 
LOGENTRYMAXLEN ) )
```
La definición del nombre del directorio que contendrá a los archivos de log.

#define LOGDIRNAME "LOGS" #define LOGDIRNAMELEN 4

La siguiente es una macro que provoca la impresión del nombre de archivo basado en el número de secuencia en formato hexadecimal. La impresión se genera en el buffer indicado, en el cual se ha puesto previamente el nombre del directorio que contiene al archivo, si corresponde. A continuación la definición de la extensión del archivo, etc.

```
#define LOGFILENAME(SeqNumber, buf)
     sprintf(&buf[LOGDIRNAMELEN], "\\%x", SeqNumber)
#define LOGFILEEXT ".log" 
#define LOGFILEEXTLEN 4 
#define LOGFILENAMEMAXLEN ( LOGDIRNAMELEN + SEQMAXLEN + LOGFILEEXTLEN )
```
El descriptor de archivos que necesitamos para manejar nuestros archivos, utilizamos un solo descriptor ya que nunca tenemos mas de un archivo abierto en forma simultánea.

static FATfile logFile;// When files are accessed, we need a FATfile structure.

Al estructura que representa y da soporte a nuestra partición FAT.

static fat part \*first part; // Use the first mounted FAT partition.

protected unsigned long SeqNumber; extern float ad inputs[4]; extern struct config st config; extern qd reading;

#define DEFAULT\_NAME "DEMO\_ZERO"

El número de secuencia de los archivos de log, y a continuación las variables que contienen los valores simulados para registrar mediante las operaciones de log. Mas abajo, la definición del nombre que aparece en el encabezado de los archivos.

A continuación pasamos a comentar las funciones presentes en el módulo, aclarando que en general no se presentará el contenido de estas por razones de simplicidad y para no extender demasiado las explicaciones sobre el código, siendo que en general es más productivo compilar y ejecutar y en todo caso seguirlo en funcionamiento que leer texto explicativo.

```
RCM4300 + miniSD Card + FAT Nota de Aplicación
                                                                                 Publicado: 00/00/0000 
      CONTINEA
                          Datalogger con FAT sobre miniSD card \frac{1}{\sqrt{P\left(\frac{1}{\theta}\right)}} Página 13 de 19
  Microprocesamiento modular + Conectividad
void get time( char * strdatetime)
                                                   Esta es solo una función accesoria para generar la fecha y hora que se 
{ 
                                                   imprimen en el encabezado de cada archivo 
} 
                                                   Se encarga de generar en el buffer pasado como parámetro el 
void log_build_head(char *buffer) 
                                                   encabezado correspondiente a la apertura de un nuevo archivo de log. 
{ 
} 
                                                   Genera una nueva línea de registro para ser almacenada en un 
                                                   archivo. Para esto accede a ad_inputs[0-3], qd_reading y 
void log build entry(char *buffer)
                                                   SEC TIMER que es una macro del sistema que entrega la fecha y
{ 
                                                   hora en formato UNIX . El registro lo imprime en el buffer pasado 
                                                   como parámetro 
} 
void log file name get(char *buffer, unsigned long *SeqNumber)
{ 
                                                 Genera el nombre para un nuevo archivo de log, es decir cuando un 
  strcpy(buffer, LOGDIRNAME);
                                                 archivo se llena y se debe cerrar para pasar al siguiente. Nótese como 
   LOGFILENAME(*SeqNumber, buffer); 
                                                 aprovechamos las contantes y macros definidas y explicada más 
   strcat(buffer,LOGFILEEXT); 
                                                 arriba. Todo se devuelve en el buffer pasado como parámetro. 
} 
int log_fileIsOpen(FATfile *myFile) 
{ 
         if ( myFile->state == FAT_FILESTATE_NOTOPEN ) 
                return 0; 
         else 
                                                 Responde si el archivo referenciado por el puntero a una estructura 
                 return 1; 
                                                 FATfile está i no abierto. Tanto la estructura como la constante 
}
```
La función siguiente abre el archivo con el nombre especificado (o lo crea si este no existía), siempre que el archivo apuntado por el parámetro myFile no estuviera ya abierto. Junto a cada argumento de la función fat\_open puede verse su descripción.

utilizada en el if están definidas por el módulo fat.lib

```
int log_file_open(char *FileName, FATfile *myFile) 
{ 
      int rc; 
      long prealloc;// Used if the file needs to be created.
      preallow = 0;//Do not pre-allocate any more than the minimum necessary amount of storage.
       //check if file is yet open 
       if ( log_fileIsOpen(myFile) ) 
         return 0; 
       // Open (and maybe create) it... 
      rc = fat Open(first_part, // First partition pointer from fat_AutoMount()<br>FileName, // Name of file. Always an absolute path name.
                                // Name of file. Always an absolute path name.
                  FAT FILE, // Type of object, i.e. a file.
                  FAT CREATE, // Create the file if it does not exist.
                  myFile, // Fill in this structure with file details
                   &prealloc // Number of bytes to allocate.
) \mathcal{F}if (rc < 0) {
      ;//printf("fat Open() failed with return code %d\n", rc);
 } 
       return rc; 
}
```
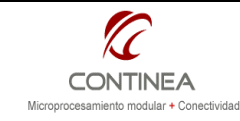

Esta es la función que utilizamos para escribir nuestro archivo. Suministramos el descriptor de archivo y el puntero al buffer de datos al llamarla. Luego, al llamar a fat write dentro de nuestra función debemos pasarle además la longitud de línea que vamos a escribir.

```
int log_file_write(char *buffer, FATfile *myFile) 
{ 
    int rc; 
    rc = fat_Write( 
                    myFile, \frac{1}{2} // File, as set by fat_Open()<br>buffer, // Some data to write.
                                      \frac{1}{2} Some data to write.
                    strlen(buffer) // Number of characters to write.
) \mathbf{r}if (rc < 0) { 
      printf("fat Write() failed with return code %d\n", rc);
       //do something with the dead 
 } 
    return rc;
```
}

La función log file space verifica el espacio disponible en el archivo conforme al límite que establecimos para este (LOGFILEMAXLEN), pues, de no quedar espacio libre (siempre lógicamente hablando) debemos cerrar el archivo en cuestión y abrir el siguiente.

```
#define LOGFILEFULL 0 
#define LOGFILEHALFEMPTY 1 
                                              Estas son las constantes figurativas de retorno.
#define LOGFILEEMPTY 2
int log_file_space( ) 
                                              Aprovechamos la función de la library fat_FileSize() que 
{ 
                                              nos devuelve en un puntero a long el tamaño del archivo. 
     unsigned long length; int ret; 
     if ( (ret = fat_FileSize( &logFile, &length ))!= SUCCESS ) 
       return ret; 
                                   Una vez que tenemos el tamaño actual del archivo, comprobamos si cabe una 
                                   línea más
     if (length == 0) 
                                         \blacktriangleright return LOGFILEEMPTY; 
     if( (LOGFILEMAXLEN - length) > LOGENTRYMAXLEN ) 
       return LOGFILEHALFEMPTY; 
     else 
       return LOGFILEFULL; 
}
```
Las constantes y macros que siguen se utilizan exclusivamente por la funciónlog mem available() y tienen la finalidad de facilitar la comprobación del espacio disponible en bytes dentro de la memoria SD con independencia de la capacidad de la tarjeta de memoria que haya insertado el usuario.

```
#define LOGMEMBYTESBYSECTOR 512 
#define LOGMEMRAWSECTORS_128MB (134217728 / LOGMEMBYTESBYSECTOR ) 
#define LOGMEMRAWSECTORS_256MB (268435456 / LOGMEMBYTESBYSECTOR ) 
#define LOGMEMRAWSECTORS_512MB (536870912 / LOGMEMBYTESBYSECTOR ) 
                                     (1073741824 / LOGMEMBYTESBYSECTOR )
#define LOGMEMSECBYCLUSTER(size) (size/32) 
#define LOGMEMSECBYCLUSTER DFLT 16
#define LOGMEMBYTESFREE(freeClusters, sec by clus) (freeClusters *
sec by clus * LOGMEMBYTESBYSECTOR )
```
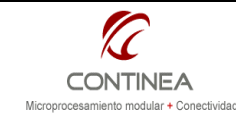

Valiéndose de las constantes y macros que acabamos de comentar, la función que sigue le indica al programa principal es estado físico de la tarjeta de memoria, a saber: disponible, no insertada, o llena.

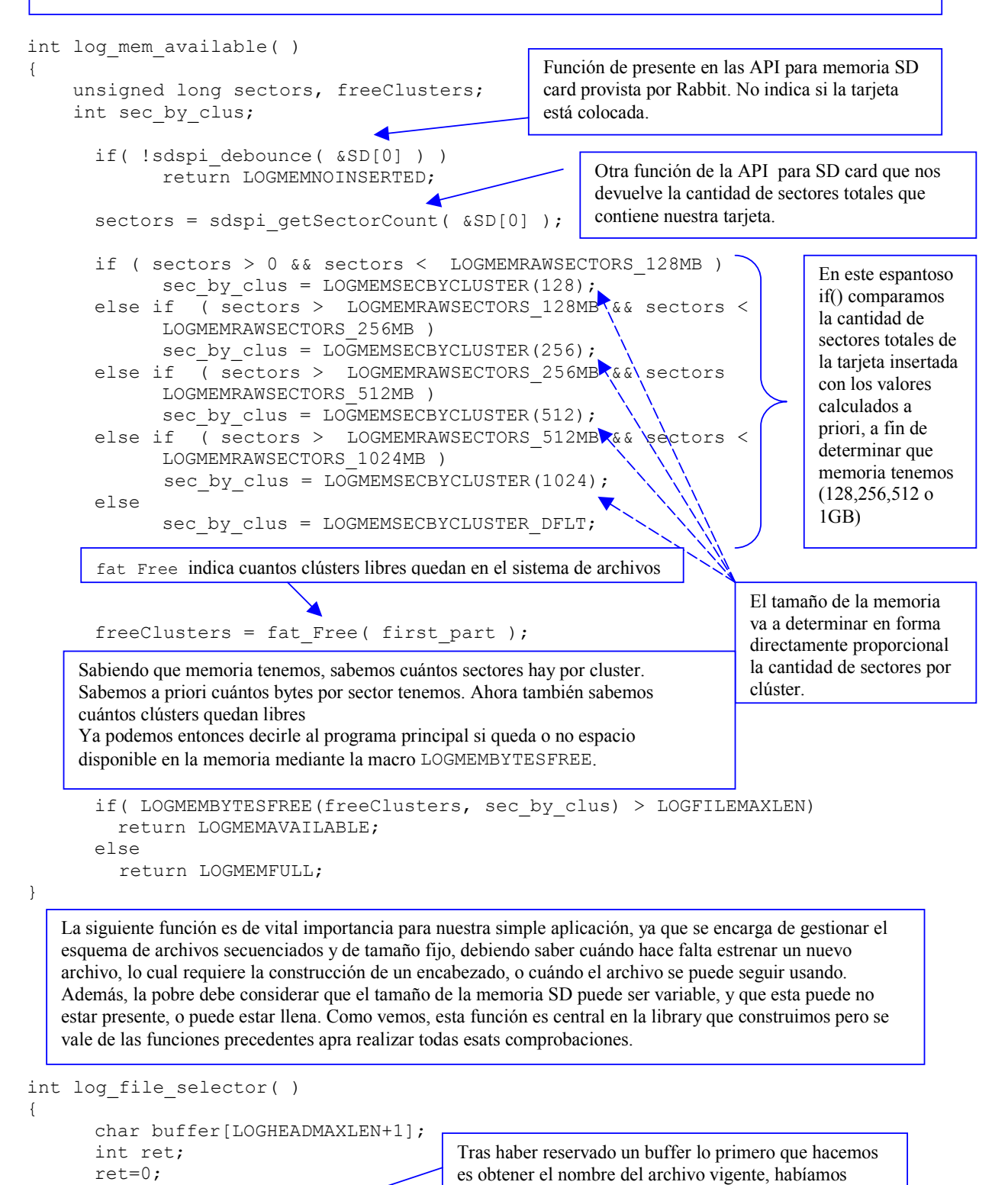

log file name qet(buffer, &SeqNumber);//get the current file name.

definido una función para ello.

buffer $[0]='\backslash 0'$ ;

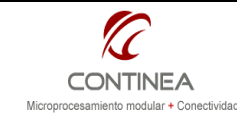

 $\left\{ \begin{array}{cc} 0 & 0 \\ 0 & 0 \end{array} \right.$ 

}

}

 $\overline{\phantom{a}}$ 

Debemos abrir el archivo, así que usamos la función que ya habíamos creado, pasamos además del buffer el puntero al descriptor de archivo,(logFile) que en realidad es clobal, pero por generalidad es mejor así.

```
if ( ( ret=log file open(buffer, &logFile) ) == SUCCESS )
```
Ya abrimos el archivo, ahora hay que saber si tenemos espacio dentro. Como fuimos previsores, nos beneficiamos de una función que ya creamos antes. Entonces, si resulta que hay espacio en el archivo, salimos, lo cual indicará a la función que nos llame que puede escribir nomas.

```
 if ( ( ret = log_file_space() ) == LOGFILEHALFEMPTY ) 
          return SUCCESS;
```
Si el archivo se nos llenó (LOGFILEFULL), esto nos va a dar un poco mas de trabajo: Primero hacemos una sincronización del cahé, para pasar al soporte físico todo lo escrito hasta ahora en el caché.

```
 if ( ret == LOGFILEFULL ) 
          { //No more space.
fat_SyncPartition( first_part )<sup>1</sup>;//Cache flushing data to update device
```
Ahora cerramos el archivo que ya estaba lleno, incrementamos el número de secuencia y generamos nuevamente el nombre a partir de este.

```
fat Close( &logFile ); //close old file
 SeqNumber = (SeqNumber == SEQMAXVAL )? 0: (++SeqNumber);//new seq number
log file name get(buffer, &SeqNumber); //new file name
```
A continuación nos aseguramos de disponer de espacio en la memoria SD, y abrimos el nuevo archivo con su nombre correspondiente.

```
 if ( ( ret=log_mem_available() ) != LOGMEMAVAILABLE ) 
      return ret;/\sqrt{l}return becose mem is full or not inserted
if ( ( ret=log file open(buffer, &logFile) ) != SUCCESS )
      return ret; /\sqrt{\ }open new file
```
Ahora que tenemos archivo nuevo, creamos el encabezado, con la función que definimos hace rato para esto y seguidamente lo escribimos, retornando finalmente a la función llamadora.

```
 log_build_head(buffer); //buil log file head 
log_file_write(buffer, &logFile); \frac{1}{2} // and write it.
     } 
      else 
           return ret; 
     return SUCCESS;
```

```
Las operaciones que efectúan una sincronización del caché son las siguientes:
```
<sup>&</sup>lt;sup>1</sup> IMPOTANTE: Recordar que normalmente vamos a trabajar por cuestiones de eficiencia con un caché de escritura, lo cual implica que que hasta que no realicemos una sincronización del caché con el medio físico, no tendremos salvados los cambios realizados desde la última sincronización, y estos se perderían en caso de un fallo o cierre insadecuado del sistema.

fat UnmountPartition, fat UnmountDevice, fat Close, fat SyncFile, fat SyncPartition

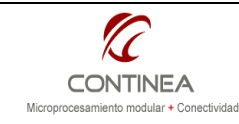

Esta es en realidad la función que más nos interesa cuando vemos a la library desde afuera. Esta función es la punta del iceberg que oculta toda la complejidad que acabamos de describir. Maneja un buffer interno que es pasado como parámetro sucesivamente por el resto de las funciones hasta escribirse finalmente en el archivo.

```
int log_insert() 
{ 
       int ret; 
      static char buffer[LOGENTRYMAXLEN+1];
      buffer[0]='\0';
      if( ( ret=log file selector() ) != SUCCESS )
              return ret; 
      log build entry(buffer);//armar la registo
      fat<sup>-</sup>Seek (&logFile, -1, SEEK END);//Posicionar cursor al final del archivo
      log file write(buffer, &logFile);
       return SUCCESS; 
} 
int log filesystem init(unsigned char clear)
{ 
      intrc, i;word flag;
      if( clear )
      \frac{1}{i} clear is TRUE the partition is formated unconditionally
             flag= (FDDF_UNCOND_DEV_FORMAT | FDDF_UNCOND_PART_FORMAT | 
                           FDDF_MOUNT_DEV_0 | FDDF_MOUNT_PART_0);
              SeqNumber=0;//and sequence number is reset 
              if(!FLGMEMNOINSERTED) 
                     puts("\nSistema de archivos:\nBorrando memoria\nEspere..." ); 
       } 
       else 
       { 
       //If clear is not activated, the FAT mount normally and sequence number continues 
              flag=FDDF_USE_DEFAULT; 
              if(!FLGMEMNOINSERTED) 
                     puts("\nSistema de archivos:\nMontando FAT\nEspere..." ); 
       } 
      // Auto-mount the FAT file system 
      rc = fat AutoMount(flag);
       // Scan the populated mounted partitions list to find the first mounted partition.
      first part = NULL;for (i = 0; i < num fat devices * FAT MAX PARTITIONS; ++i) {
             if ((first part = fat part mounted[i]) != NULL) {
                     // found a mounted partition, so use it 
                     break; 
 } 
 } 
                                                      Silog file selector devuelve SUCCESS
                                                        se construye la línea de log actual. 
                                                             Luego buscamos la última posición 
                                                             dentro del archivo 
                                                                   Finalmente, después de tantas 
                                                                   vueltas, escribimos nuestra 
                                                                   inocente línea de log , retornando 
                                                                   con un feliz SUCCESS 
 Otra función visible desde afuera: la de inicialización del sistema de 
 archivos. Requiere un parámetro utlizado para provocar o evitar el formateo 
 de la memoria durante la inicialización. También el número de archivo es 
 reseteado. 
                                                 Consecuencia del parámetro clear construimos el 
                                                 parámetro flag que le indicará a fat_AutoMount si 
                                                 debe formatear o no la memoria SD.
```
Luego de utilizar fat AutoMount para montar la o las particiones, se selecciona una de ellas, que en nuestro caso es la única para a continuación realizar una serie de chequeos de error:

```
RCM4300 + miniSD Card + FAT Nota de Aplicación
                                                                        Publicado: 00/00/0000 
     CONTINEA
                       Datalogger con FAT sobre miniSD card Propriet 18 de 19
  Microprocesamiento modular + Conectividad
       // Check if a mounted partition was found 
        if (first_part == NULL) { 
               // No mounted partition found, ensure rc is set to a FAT error code. 
              rc = (rc < 0) ? rc : -ENOPART;
        } 
        else 
       { 
              // It is possible that a non-fatal error was encountered and reported, 
               // even though fat_AutoMount() succeeded in mounting at least one 
               // FAT partition.
              printf("\nfat AutoMount() succeeded with return code %d.", rc);
               // We found a partition to work with, so ignore other error (if any). 
              rc = 0; } 
       if (rc < 0){ 
           if(!FLGMEMNOINSERTED){ 
              if (rc == -EUNFORMAT)printf("\nDevice not Formatted, Please run Fmt Device.c\n");
               else 
                     printf("\nfat AutoMount() failed with return code d.\n\cdot\", rc);
               return rc; 
        } 
            Si llegamos acá, es porque todo está en orden, así que lo que hacemos es crear el directorio que contendrá 
    } 
            los archivos de log, si es que no existía todavía. A continuación cerramos el directorio abierto. 
    // Open Log dir(and maybe create) it... 
   rc = fat Open(first part, // First partition pointer from fat AutoMount()
                    LOGDIRNAME, // Name of file. Always an absolute path name.<br>FAT DIR, // Type of object, i.e. a file.
                                   // Type of object, i.e. a file.
                    FAT CREATE, // Create the file if it does not exist.
                    \sqrt{2} alogFile, // Fill in this structure with file details
                    NULL // Number of bytes to allocate.
) \mathfrak{z} //Close dir recently open. 
  rc = fat Close(\&logFile);Nos aseguramos de que el estado de nuestro único descriptor 
                                      de archivo indique que está cerrado 
   //clear state for logFile 
   logFile.state=0; 
   if(!FLGMEMNOINSERTED) 
   { 
       if (rc < 0)printf("\nfat Open() failed with return code %d", rc);
        else 
               puts("\nOperaciones de inicializacion culminadas con exito"); 
    } 
   return rc; 
} 
                                  Para finalizar, vemos la última función que forma parte de la interfaz del módulo, la cual 
int log_filesystem_close() 
                                  simplemente desmonta la partición y esto, realiza un volcado automático del caché, por lo 
{ 
                                  tanto nos aseguramos de realizar un correcto cierre del sistema de archivos.  int rc; 
// Since we are using blocking mode, it will not return until it has closed all files and 
//unmounted the partition & device.
   rc= fat UnmountDevice(first part->dev);
    if(rc==SUCCESS) 
          printf("\nfat UnmountDevice() succeeded with return code d\n^n, rc);
    return rc; 
}
```
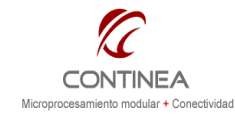

## El proceso de log in

El procedimiento de log-in está resuelto en su totalidad por la función  $log$  insert() y esta constituye el proceso principal de la aplicación, ya que este proceso accede a la memoria de almacenamiento masivo mediante las facilidades que nos ofrece el módulo fat.lib y realiza todas las funciones de control necesarias. Sin embargo, es probable que desde la perspectiva del código fuente, pueda parecer algo confuso el modo en que esta tarea se lleva a cabo.

Es por eso que creimos que en algún caso podría ser útil la visualización de un esquema de bloques que revele en forma clara la estructura de la secuencia de llamadas a función del proceso en cuestión:

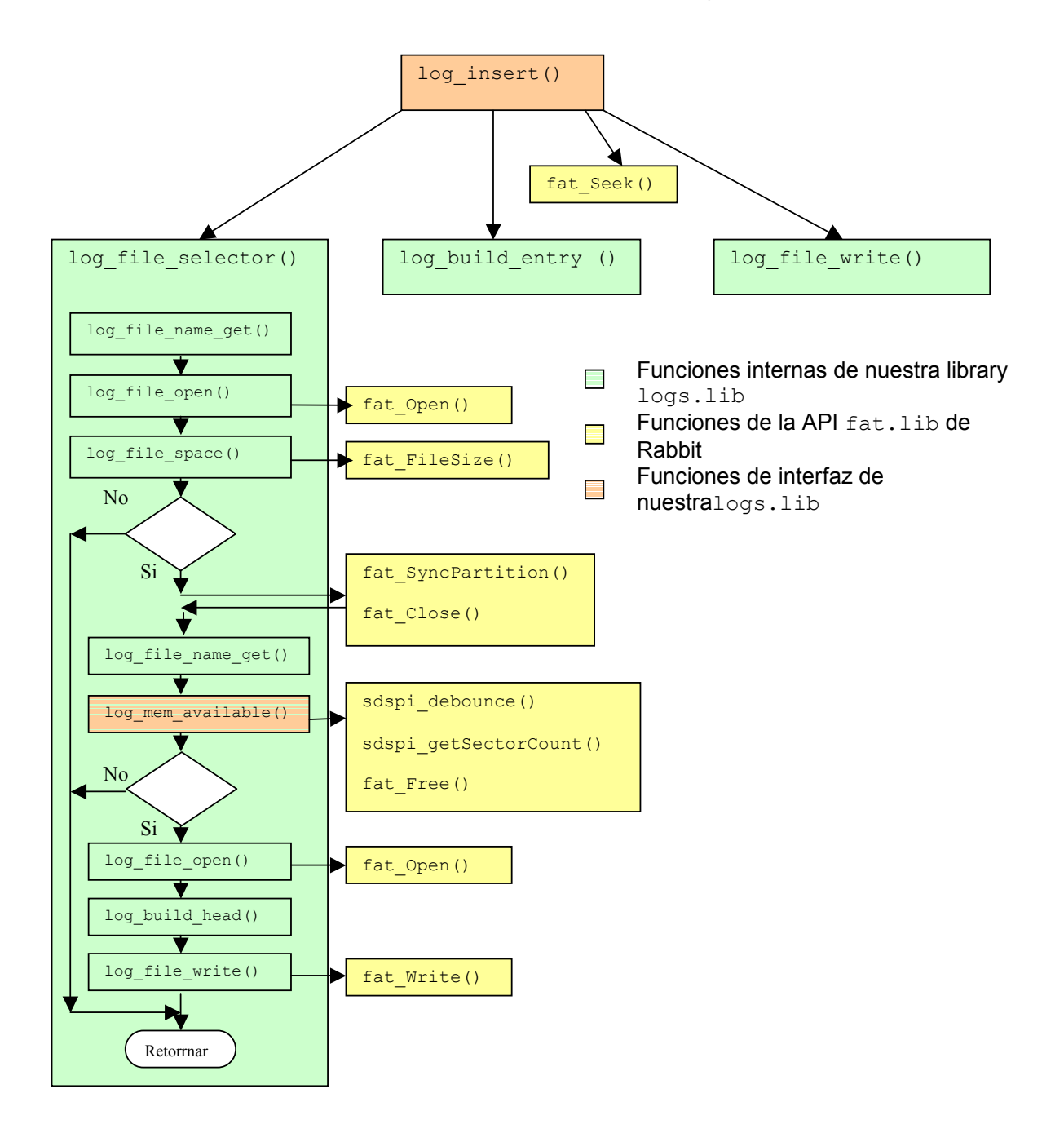